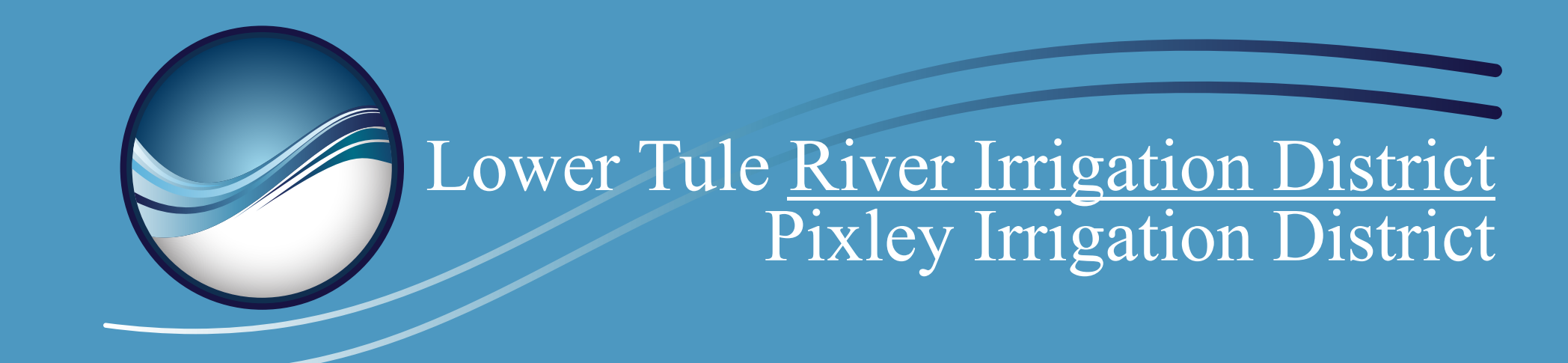

# **HOW TO CREATE AN ACCOUNT**

3 **Click "Create Account"**

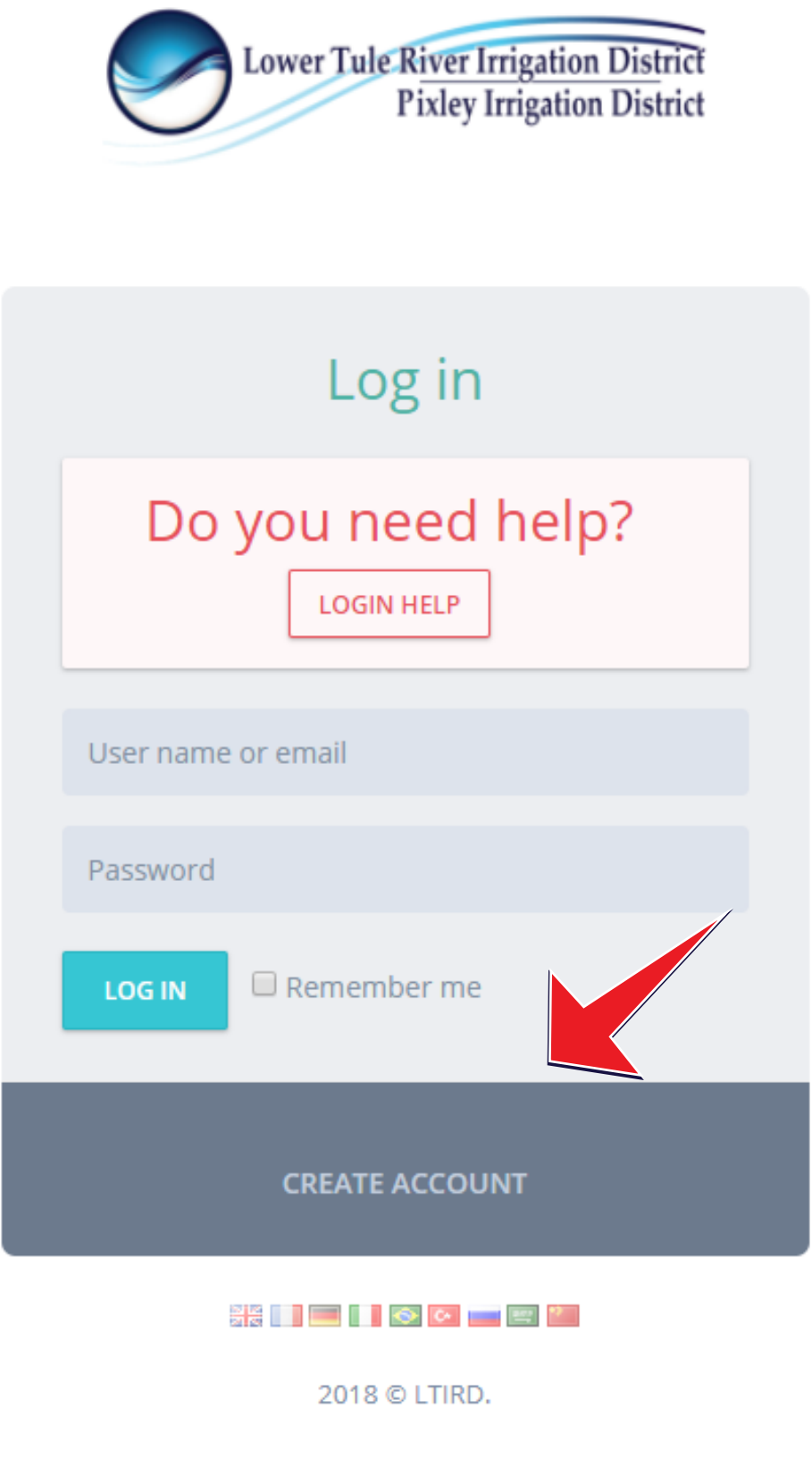

#### 5 **Choose a username and password.**

*Usernames can be anything you want (We suggest using your customer ID number from your bill) Passwords must be at least 6 characters, no more than 10 characters*

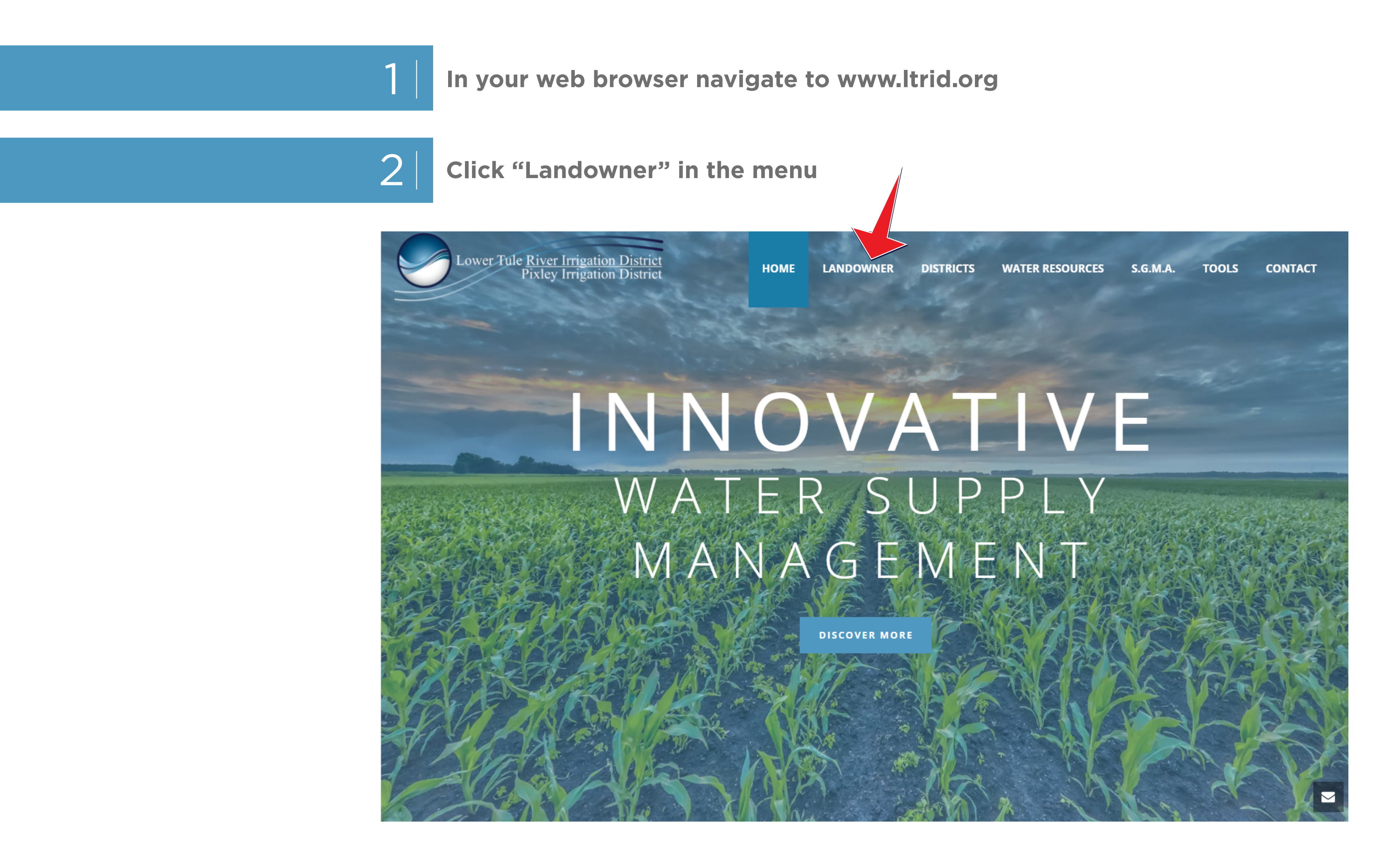

6 **Go grab a bill, you'll need it for this step!**

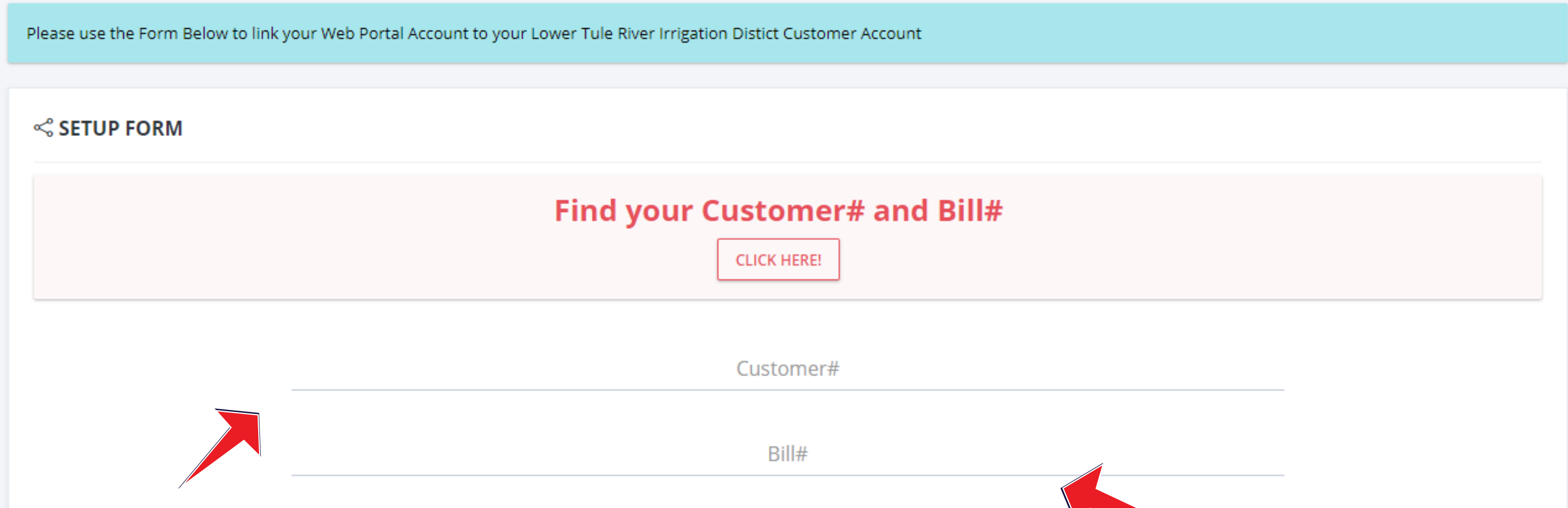

7

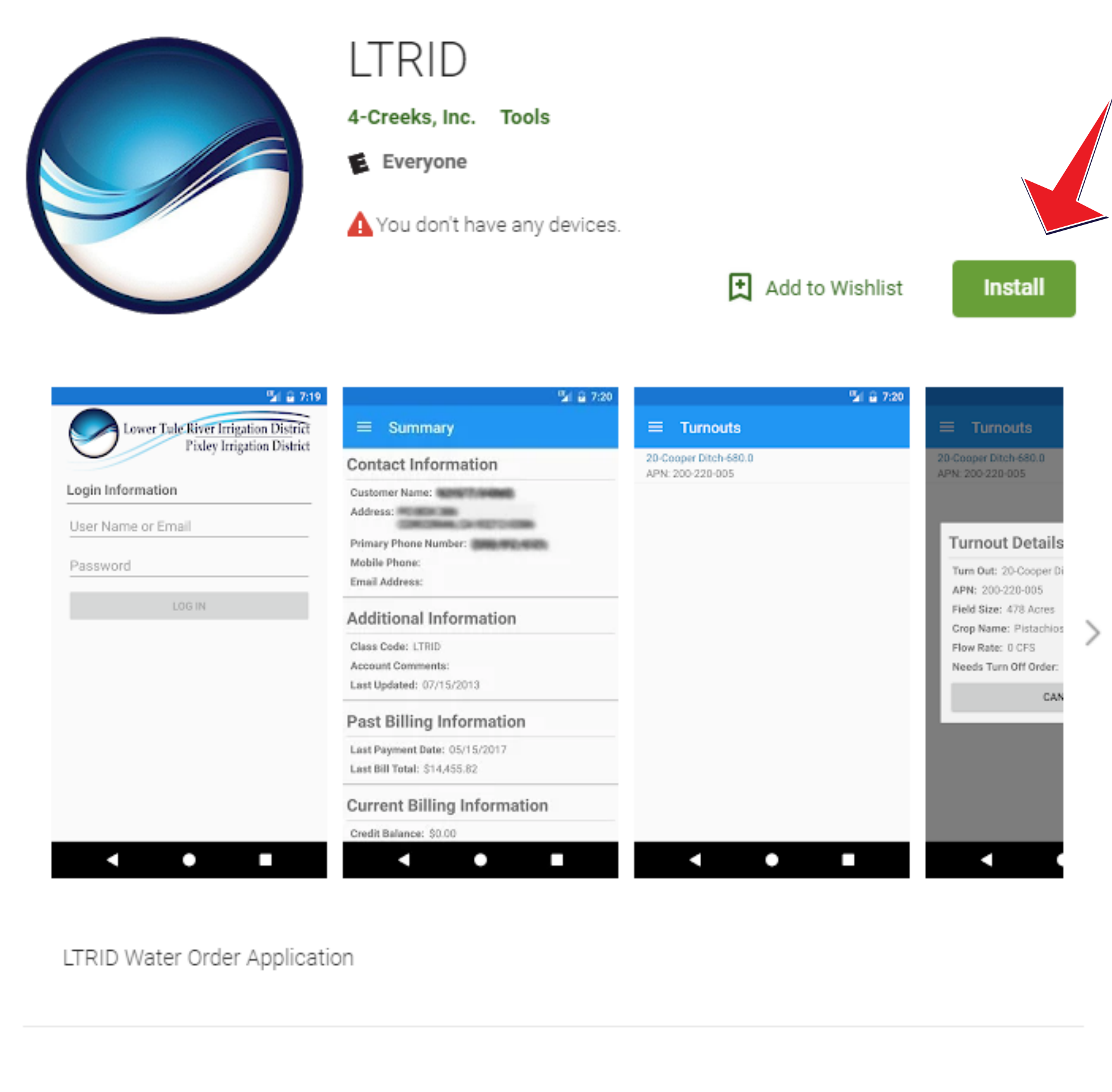

**That's it! You've created your account!**

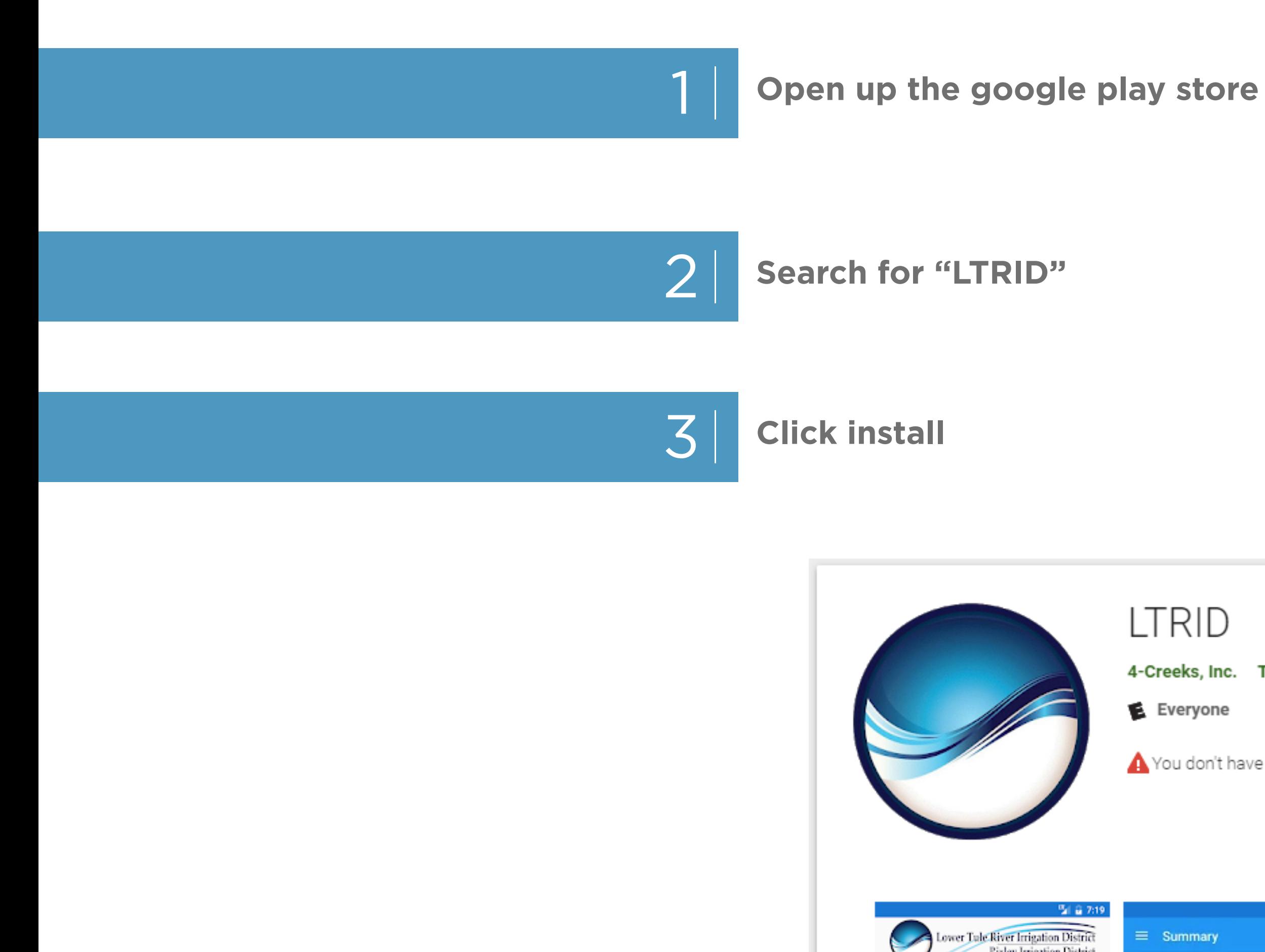

**YOU MUST CREATE YOUR ACCOUNT ON BY FOLLOWING THE ABOVE STEPS** *BEFORE* **YOU CAN USE THE MOBILE APP**

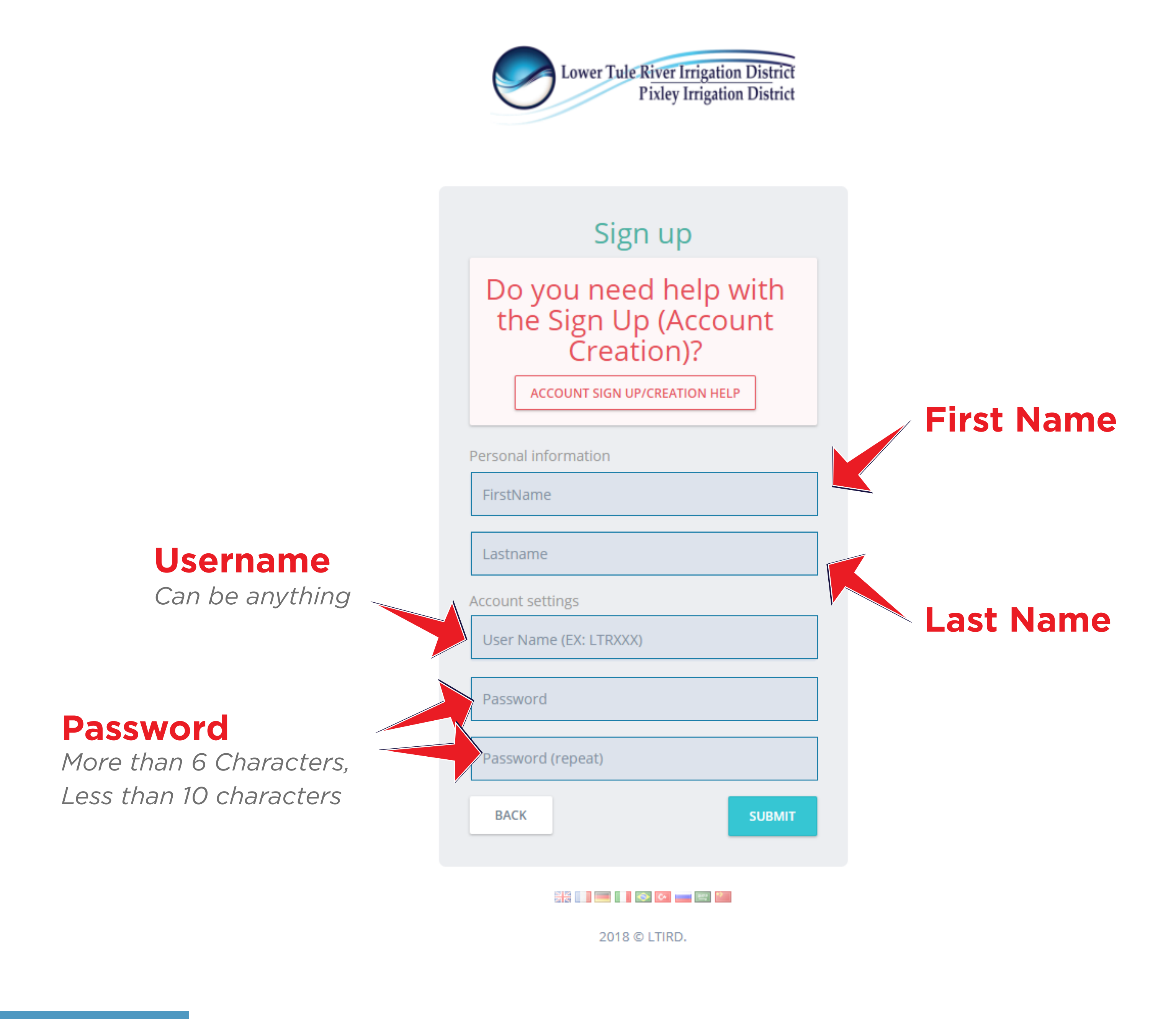

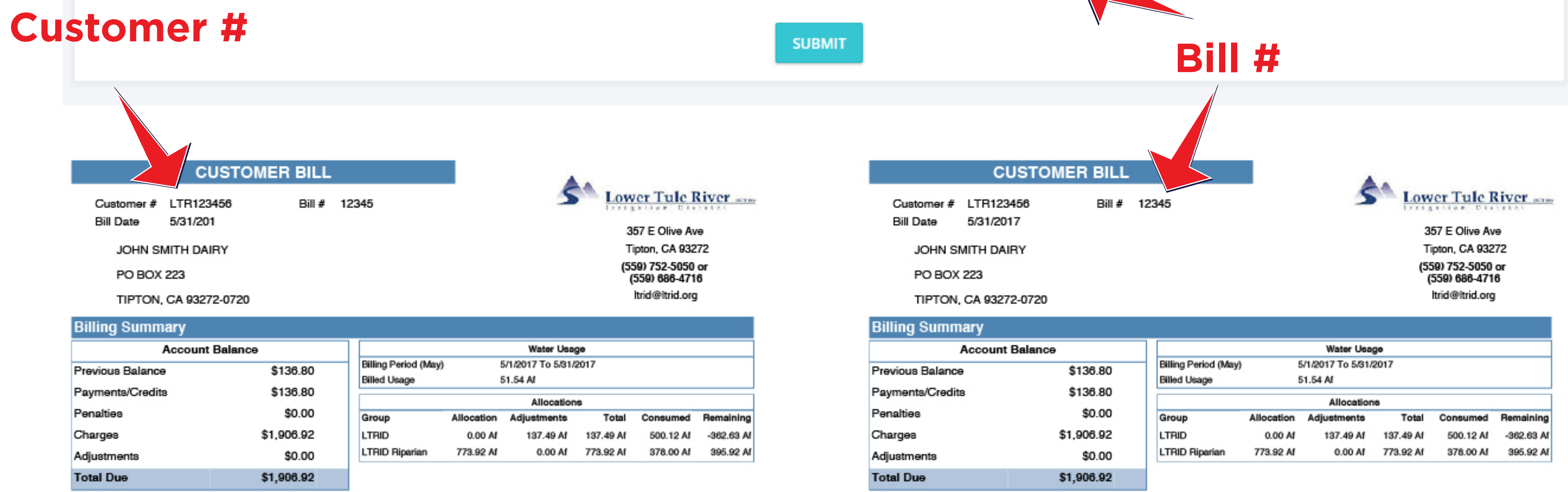

### **HOW TO DOWNLOAD THE MOBILE APP**

#### **Android Devices**

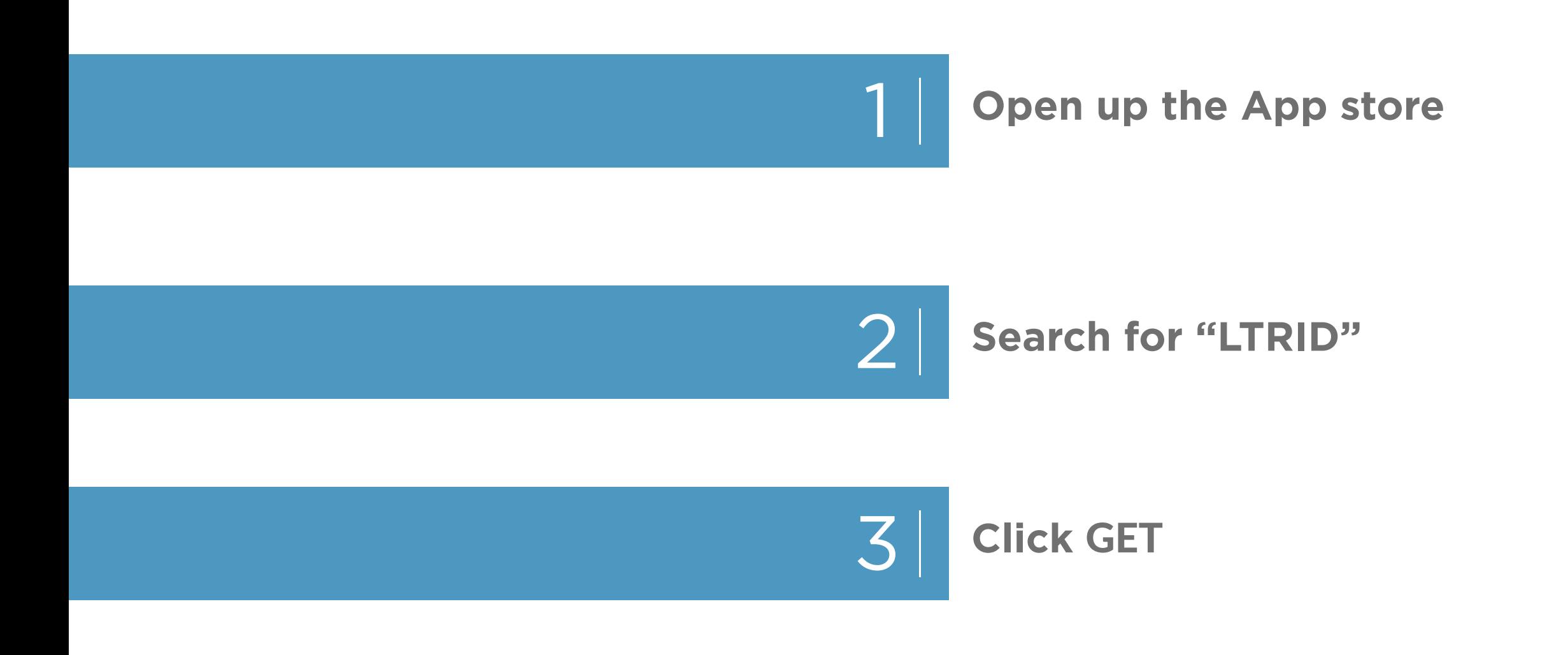

## **Apple Devices**

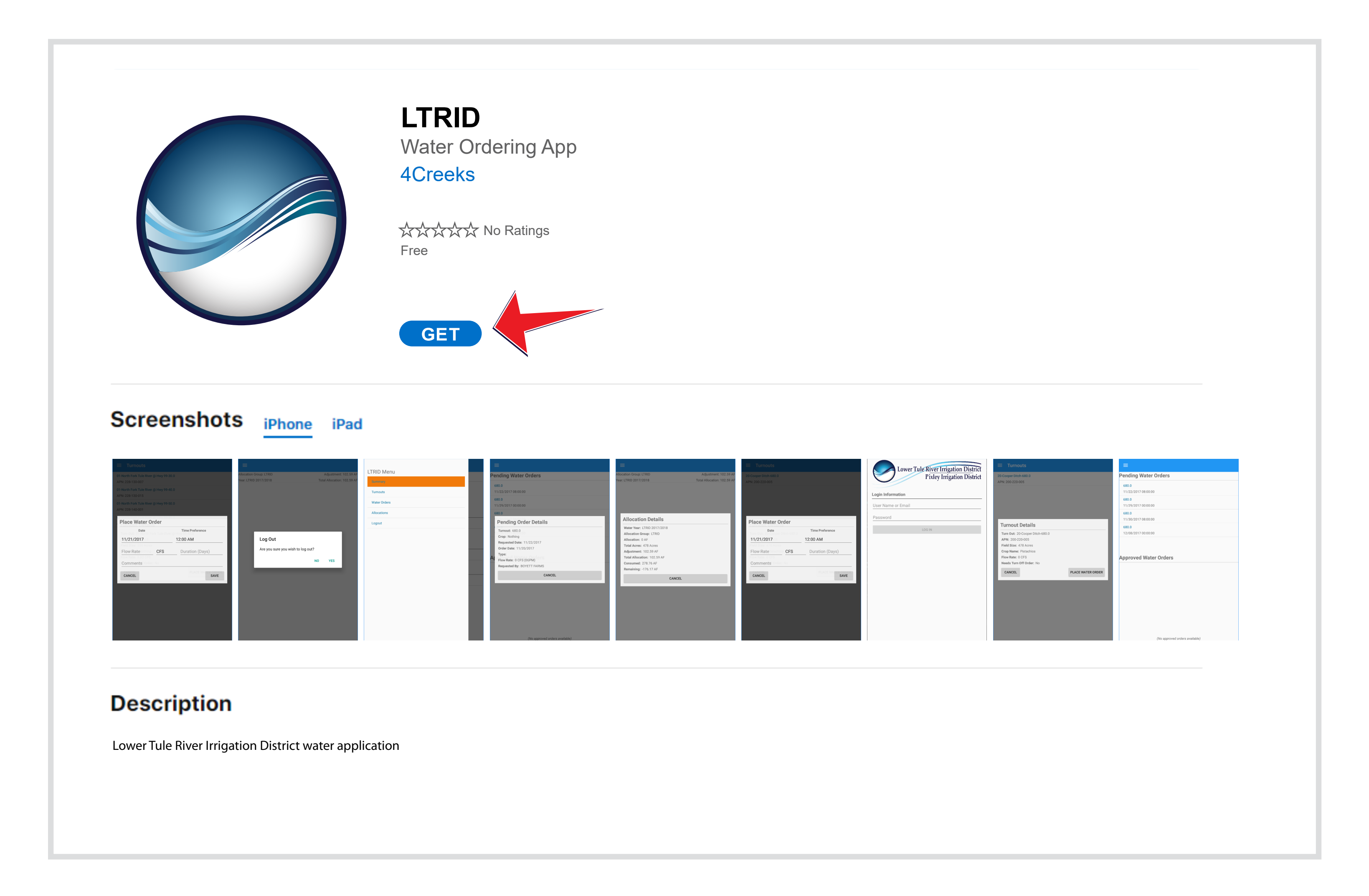

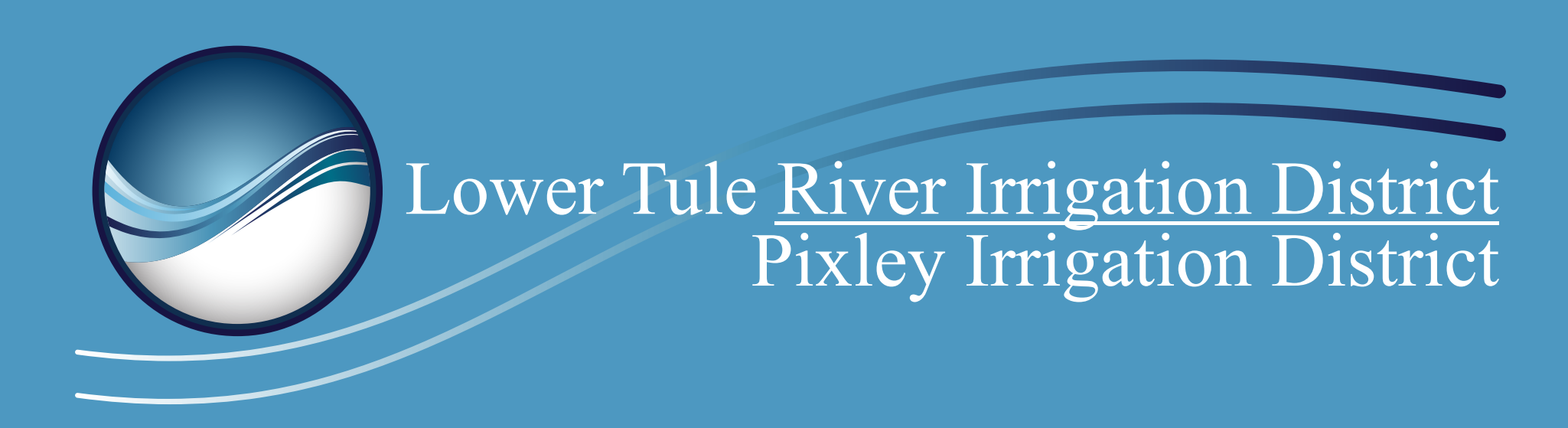